# How to Add Meets & Upload Meet Results

Go to your NCAA Tab and click 'My Team':

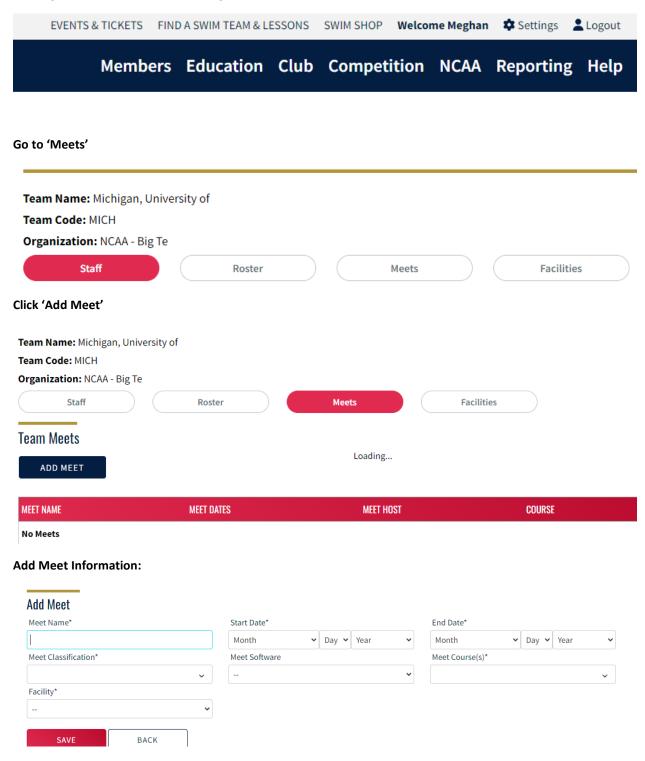

ADDITIONAL NOTES: YOUR FACILITY MUST BE ADDED IN THE 'FACLITITES' TAB BEFORE YOU CAN SAVE YOUR MEET.

| A 1 1 | Meet |
|-------|------|
|       | Meer |
| nuu   | MODE |

| Meet Name*           |   | Start Date*         |      |      |     | End  |  |
|----------------------|---|---------------------|------|------|-----|------|--|
| Michigan Test Meet   |   | September 🗸         | 23 🗸 | 2022 | ~   | Sep  |  |
| Meet Classification* |   | Meet Software       |      |      |     | Meet |  |
| Collegiate Dual Meet | ~ | Hy-Tek Meet Manager |      | ~    | SCY |      |  |
| Facility*            |   | Altitude (ft)       |      |      |     | City |  |
| Canham Natatorium    | ~ | Unknown             |      |      | Ann |      |  |
| State                |   | Country             |      |      |     |      |  |
| MI                   |   | US                  |      |      |     |      |  |

| End Date*       |   |    |   |      |   |
|-----------------|---|----|---|------|---|
| September       | ~ | 23 | ~ | 2022 | ~ |
| Meet Course(s)* |   |    |   |      |   |
| SCY             |   |    |   |      | ~ |
|                 |   |    |   |      |   |

Arbor

Click 'Save'

# Add 'Meet Sessions' by clicking 'Add Session'

SAVE BACK

# **Meet Sessions**

Meet Name: Michigan Test Meet

Meet Dates: 09/23/2022 - 09/23/2022

| SESSION NUMBER           | :          | SESSION TYPE | SESSION D     | ATE WARM                             | UP TIME       | START TIME |   |
|--------------------------|------------|--------------|---------------|--------------------------------------|---------------|------------|---|
| No Sessions              |            |              |               |                                      |               |            |   |
| CONTINUE                 |            |              |               |                                      |               |            |   |
| Add Session              |            |              |               |                                      |               |            |   |
| Meet Name: Michigan Tes  | st Meet    |              |               |                                      |               |            |   |
| Meet Dates: 09/23/2022 - | 09/23/2022 | 2            |               |                                      |               |            |   |
| Session Number*          |            |              | Session Type* |                                      | Session Date* |            |   |
| 1                        |            |              | TimedFinal    | ~                                    | 09/23/2022    |            | ~ |
|                          |            |              |               | Warm Up Time (12-hour o              | clock)        |            |   |
| Warm Up Time             |            |              |               |                                      |               |            |   |
| Warm Up Time<br>07       | ~          | 30           | ~             | 7:30 AM                              |               |            |   |
|                          | ~          | 30           | ~             | 7:30 AM<br>Start Time (12-hour clock | <)            |            |   |

# Click 'Save'

Once all Meet Sessions have been added, click 'Continue'

# Meet Sessions

### Meet Name: Michigan Test Meet

Meet Dates: 09/23/2022 - 09/23/2022

| ADD SESSION    |                 |              |               |            |   |  |  |
|----------------|-----------------|--------------|---------------|------------|---|--|--|
| SESSION NUMBER | SESSION TYPE    | SESSION DATE | WARM UP TIME  | START TIME |   |  |  |
| 1              | TimedFinal      | 09/23/2022   | 7:30 AM       | 9:30 AM    | Ľ |  |  |
| CONTINUE       | l be seen here: |              |               |            |   |  |  |
| Feam Meets     |                 |              |               |            |   |  |  |
| ADD MEET       |                 |              | Report Period |            |   |  |  |
| ADD MEET       |                 |              |               |            |   |  |  |

| MEET NAME          | MEET DATES              | MEET HOST               | COURSE |   |
|--------------------|-------------------------|-------------------------|--------|---|
| Test Meet          | 10/01/2022 - 10/01/2022 | Michigan, University of | SCY    | Ō |
| Michigan Test Meet | 09/23/2022 - 09/23/2022 | Michigan, University of | SCY    | Ō |

# HOW TO UPLOAD MEET RESULTS:

Once the meet has been completed, you will see a new icon pop up

| Test Meet 2 09/21/2022 - 09/21/2022 Michigan, University of SCY 1 I |  |
|---------------------------------------------------------------------|--|
|---------------------------------------------------------------------|--|

Click the upload icon:

# Meet Upload

Meet Name: Test Meet 2 Meet Host: Michigan, University of Meet Dates: 09/21/2022 - 09/21/2022

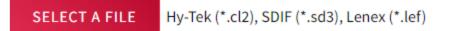

Individual Times: 0

**Relay Times: 0** 

File Errors: 0

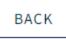

Click 'Select a File'

#### **Click 'Upload Meet Results'**

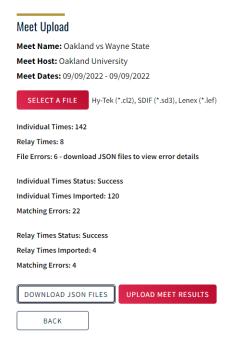

This is what the page will look like. If the 'Times Status' states 'Success'. The meet results were uploaded. You can then click back, and you are done!